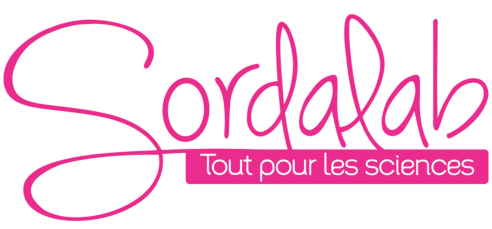

# *Capteurs piezométriques lestés*

*Réf. PIEZLESTE*

### **A RECEPTION DU COLIS :**

þ **Vérifier la composition** du colis indiquée ci-dessous

### **COMPOSITION (***Matériel nécessaire pour 20 binômes)* **:**

Les capteurs lestés avec câbles stéréo de 2.5m Une notice pédagogique

### **MATERIEL NECESSAIRE**

- Un ordinateur avec entrée son **STEREO et le logiciel AUDACITY (libre de droits) installé http://audacity.fr/**
- Des barres de différentes roches de 50cm minimum (ref : CAL50 ;GRAN50 OU GRES50)
- Un marteau avec embout en caoutchouc (de préférence car moins bruyant) comme par exemple notre marteau réflexe non Exao (ref W50189)

## **MISE EN SERVICE**

### **I. INSTALLER PUIS LANCER LE LOGICIEL**

### **II. BRANCHER LES CAPTEURS SUR UNE ENTREE STEREO = entrée microphone**

- **III. REGLER LES PARAMETRES DU LOGICIEL** 1. Ouvrir l'onglet Edition puis préférences
- 2. Cliquer sur périphériques
	- a) Dans la partie 'interface' indiquez MME
		- b) Dans la partie 'Enregistrement' choisissez :
			- i. Le microphone (peut avoir plusieurs noms, car cela dépend du matériel installé sur votre ordinateur)
		- ii. Canaux : stéréo
		- c) Cliquer sur OK.
		- d) Cliquer sur Fichier : nouveau
		- e) Positionner les capteurs sur la barre de roche, les plus éloignés possible.
		- f) Cliquer sur le bouton enregistrement

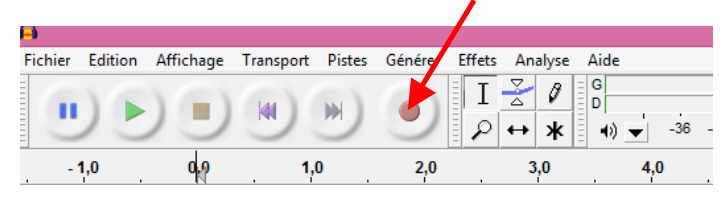

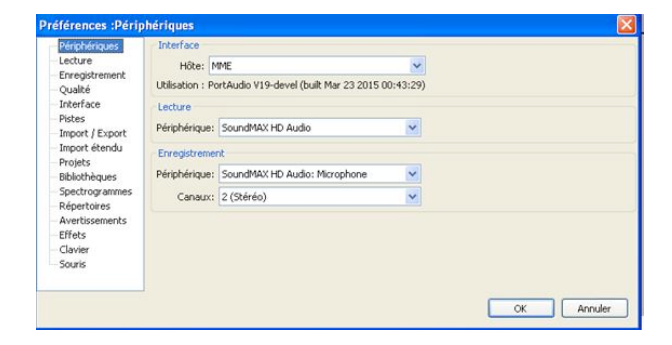

*NB : le réglage de l'interface sur Windows DirectSuround fonctionne aussi. La partie lecture ne concerne pas cette expérimentation.*

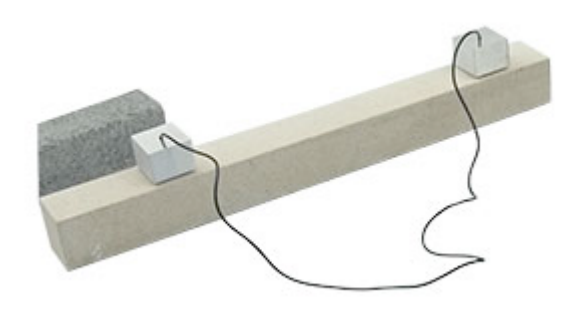

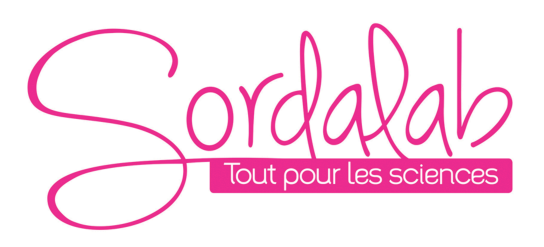

g) Frapper dans la zone schématisée en rouge sur la photo

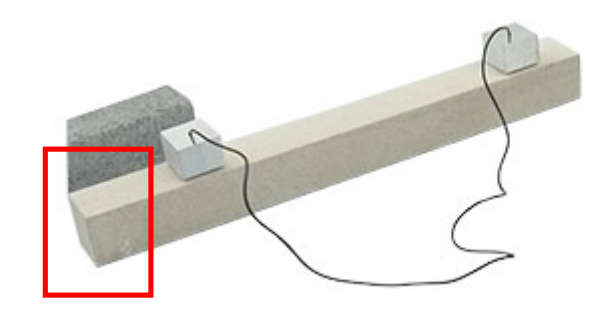

- h) Analyse de l'enregistrement
	- 1. vous devez obtenir une courbe avec deux signaux différents. Pour mesurer le décalage entre les ondes, vous devez selectionner la zone qui vous intéresse et zoomer !

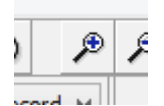

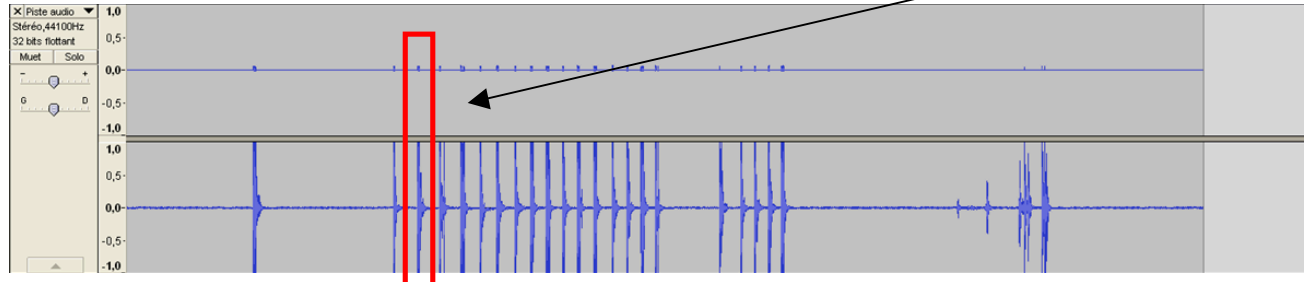

2. Vous devez obtenir :

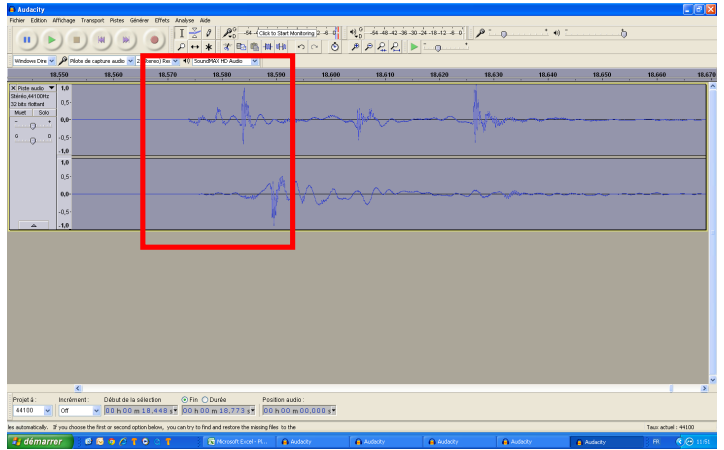

*Page 2/3*

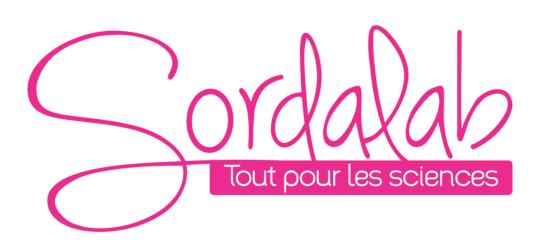

#### *Page 3/3*

3. Si vous ne voyez rien comme la premiere partie de l'image ci-dessous, vérifiez les paramètres de votre entrée son (voir partie III. ci-dessus)

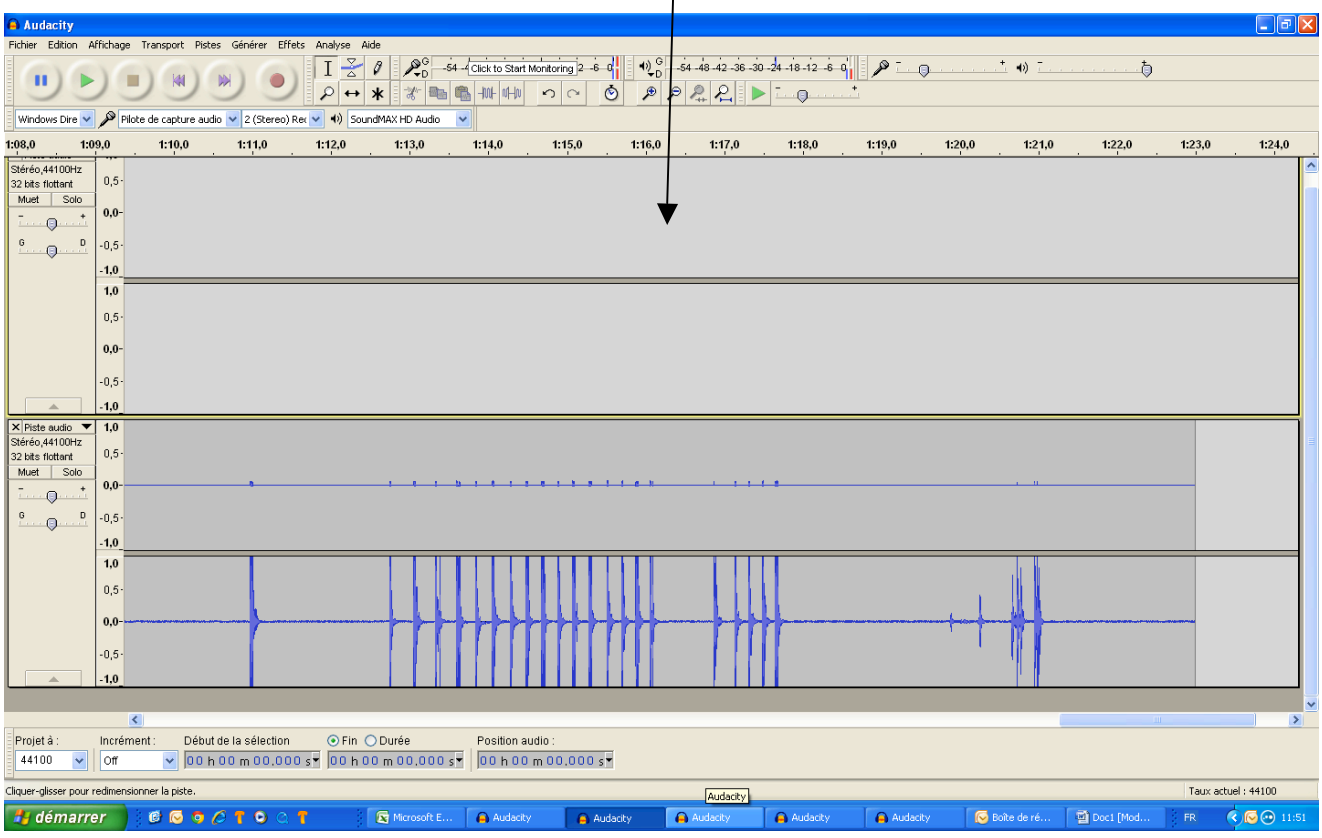

- 4. Si vous voyez exactement le meme signal sur les deux voies :
	- a. Vérifiez les paramètres de votre entrée son (voir partie III. ci-dessus), puis recommencez.
	- b. Vérifiez que votre entrée est bien une stéréo ! Pour cela relancez la mesure, prendre un premier capteur en main, et parlez dedans comme si c'était un micro. La mesure doit s'afficher.
	- c. Prendre le deuxième capteur et recommencer à parler dedans (sans couper l'enregistrement). Si rien ne s'affiche, et que les paramètres sont bien sur STEREO, l'entrée sur laquelle vous avez connecté le capteur est en MONO et non en STEREO. Changez d'ordinateur et recommencez.